# **Drukarka etykiet Zebra serii 105SL**

**INSTRUKCJA UŻYTKOWNIKA** 

**WWW.EXALT.PL DRUKARKI ETYKIET, ETYKIETY, TASMY**

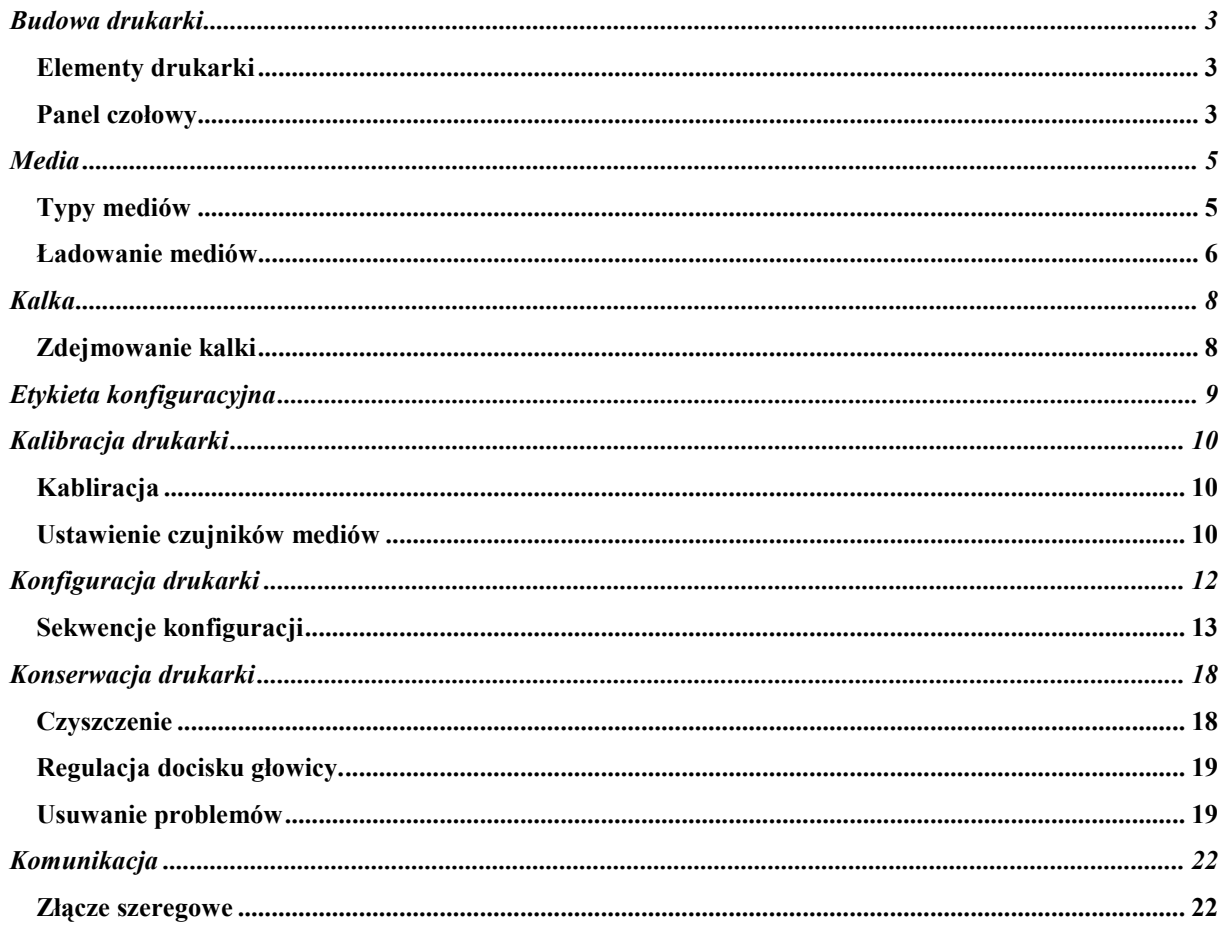

# **Budowa drukarki**

# **Elementy drukarki**

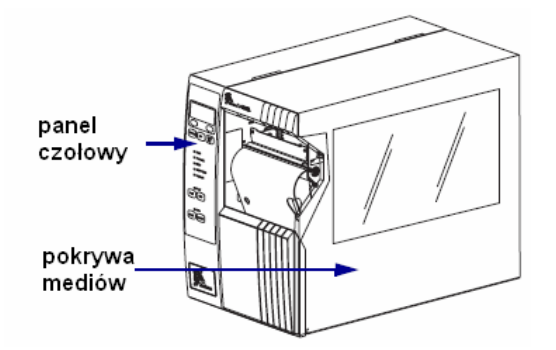

# **Panel czo5owy**

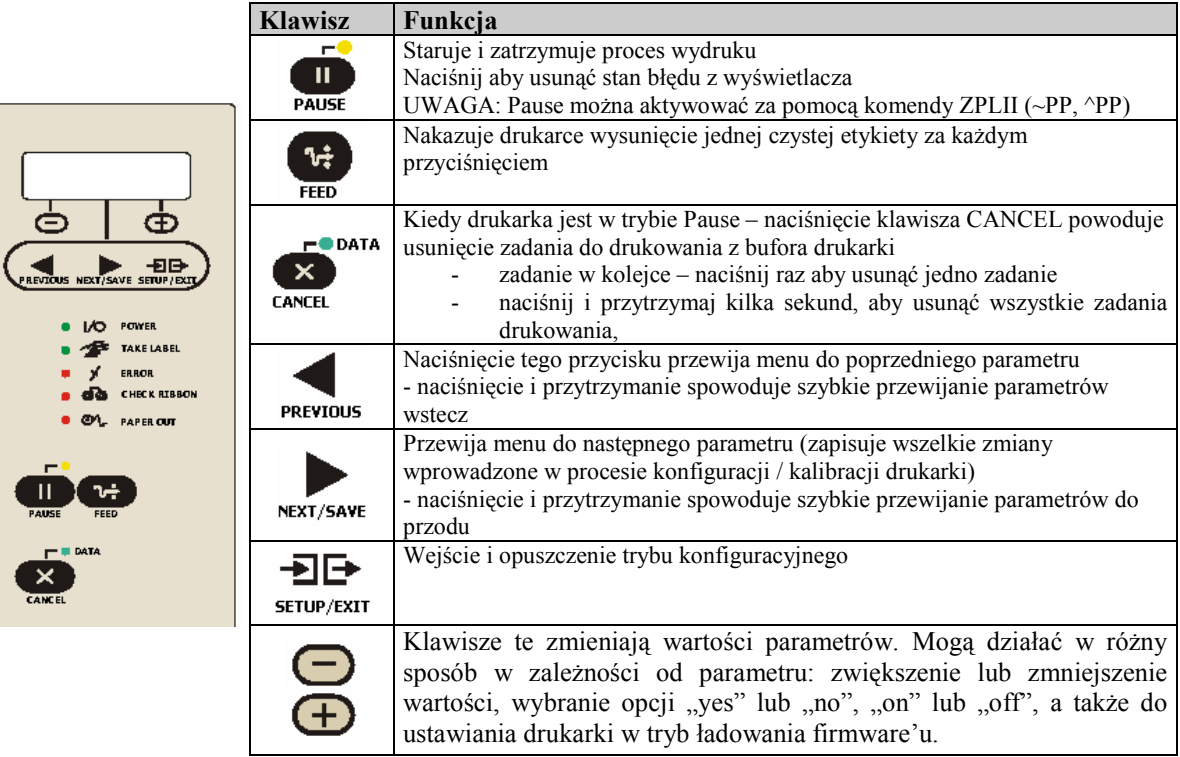

#### *Diody statusu*

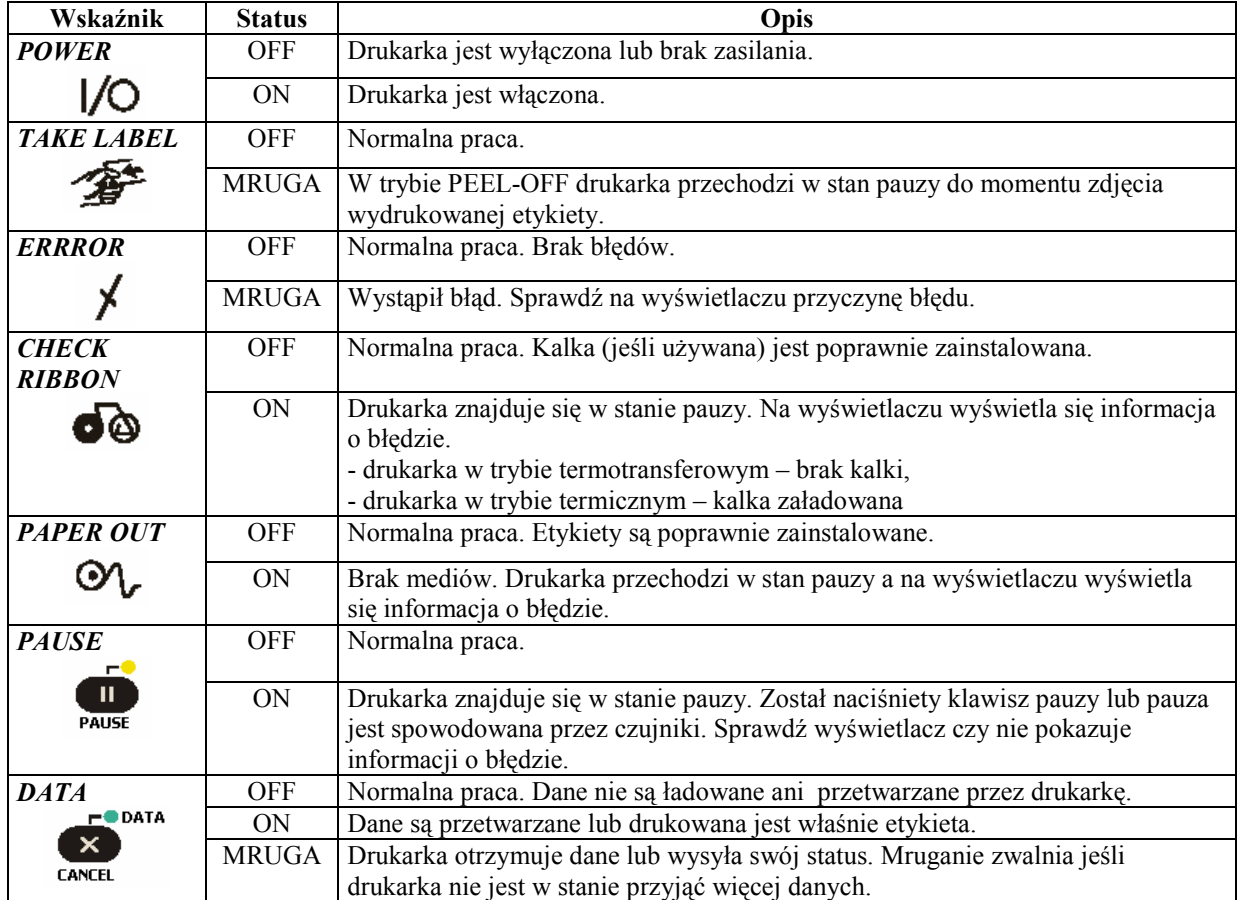

# **Media**

Zalecane jest stosowanie wyłącznie sprawdzonych i zatwierdzonych przez BCS Polska materiałów eksploatacyjnych, zapewniających dobrą jakość wydruku oraz długą żywotność sprzętu, zwłaszcza głowicy termo-transferowej.

Żywotność głowicy termo-transferowej może zostać zmniejszona przez stosowanie niewłaściwych materiałów eksploatacyjnych, o nierównej strukturze powierzchni, poszarpanych.

## **Typy mediów**

## *Media przerywane, nie-ciągłe (WEB)*

Media nieciągłe to media na których etykiety są przedzielone znacznikami. Poniższe rysunki pokazują najczęściej stosowane znaczniki:

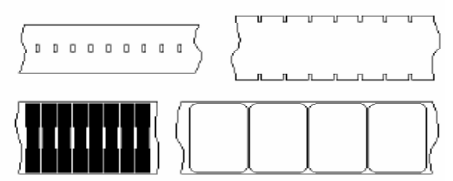

## *Media przerywane, nie-ciągłe (Black Mark)*

Jednym z wyjątkowych znaczników stosowanych w mediach nie-ciągłych jest czarny znak (tzw. Black Mark) nadrukowany w spodniej części mediów. Poniższy rysunek przedstawia przykład takich etykiet:

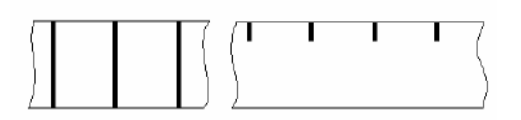

#### *Media ciagle*

Media ciągłe to media bez podziału na etykiety.

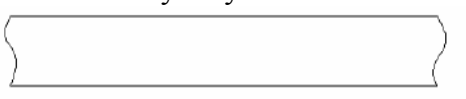

*Sk5adanka* 

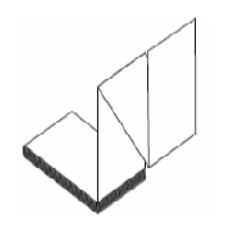

## **7adowanie mediów**

*Elementy uk5adu drukuj4cego* 

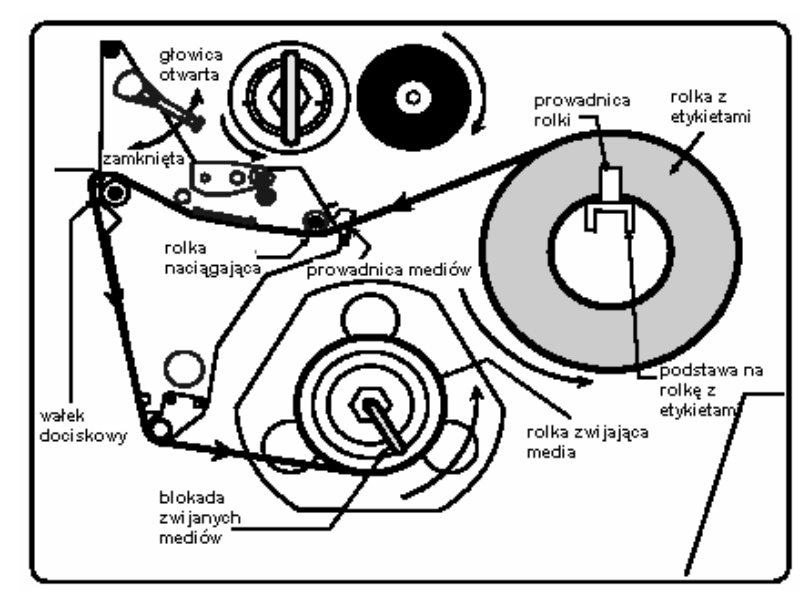

## *Procedura 5adowania – Tear-Off*

- 1. Otwórz głowice.
- 2. Przesuń prowadnice możliwie najdalej na zewnątrz.
- 3. Załaduj media jak na rysunku
- 4. Ustaw prowadnice tak aby przylegały do mediów ale nie powodowały utrudnienia ich przesuwu.
- 5. Zamknij głowicę.

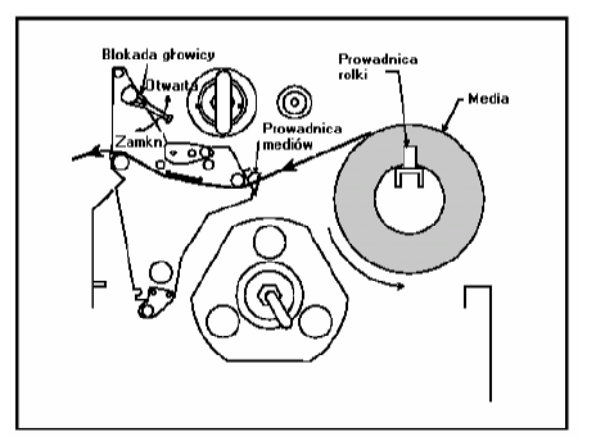

## *Procedura 5adowania – Pell-Off*

- 1. Usuń podkładkę do zwijania znajdującą się z przodu drukarki (jeśli jest zainstalowana). Przykręć ją wewnątrz drukarki w wyznaczonym miejscu.
- 2. Otwórz głowice.
- 3. Przesuń prowadnice możliwie najdalej na zewnątrz.
- 4. Załaduj media jak na rysunku.
- 5.
- 6. Usuń około 900 mm etykiet z podkładu.
- 7. Usuń hak blokujący i nawiń podkład na rolkę zwijającą a następnie nawiniety podkład zablokuj hakiem.
- 8. Ustaw prowadnice tak aby przylegały do mediów ale nie powodowały utrudnienia ich przesuwu.
- 9. Zamknij głowicę

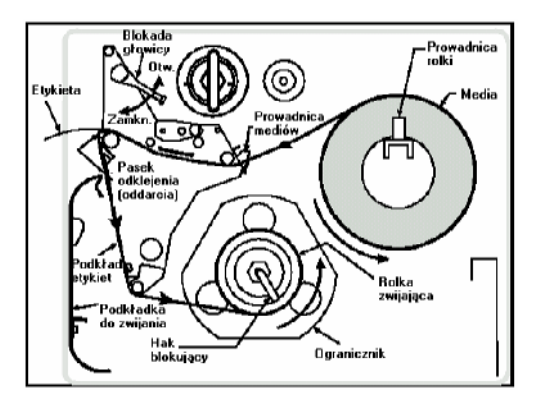

#### *Procedura 5adowania – Rewind*

- 1. Odkręć podkładkę do zwijania. Jest ona przykręcona do przedniej osłony drukarki od wewnatrz.
- 2. Zainstaluj podkładkę według rysunku na przedzie mechanizmu drukującego.
- 3. Otwórz głowice.
- 4. Załaduje media jak na rysunku.
- 5. Usuń kilka etykiet z początku rolki.
- 6. Ściagnij hak blokujący z wałka zwijającego media.
- 7. Zawiń media na wałku i zablokuj hakiem.
- 8. Ustaw odpowiednio prowadnice mediów.

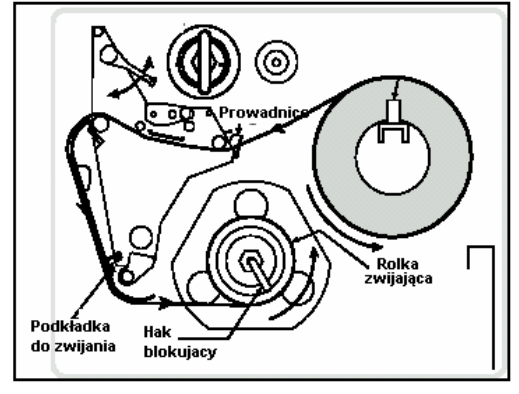

#### *Procedura 5adowania – Cutter*

- 1. Otwórz głowice
- 2. Załaduj media jak na rysunku.
- 3. Ustaw prowadnice.
- 4. Zamknij głowice
- 5. Drukarka po włączeniu automatycznie wysunie i obetnie jedna etykietę.

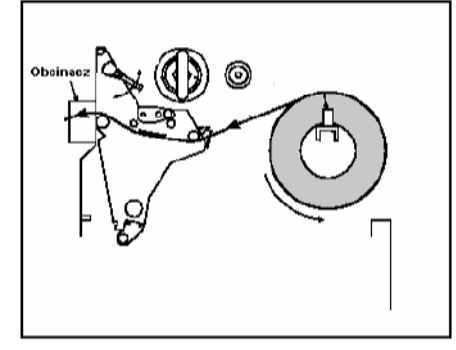

# **Kalka**

Kalka stosowana jest w wydruku termotransferowym. Nie powinna ona być węższa niż materiał zadrukowywany. Ograniczenie szerokości taśmy barwiącej wyłacznie do wymaganego obszaru zadruku może spowodować szybkie uszkodzenie głowicy termotransferowej. Uwaga, kalki mogą mieć różne wersje jeśli chodzi o stronę zadruku.

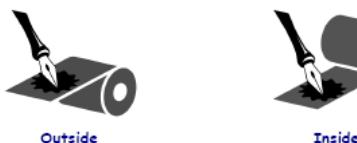

1. Wyrównaj segmenty rolki na kalkę.

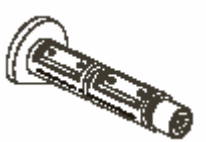

- 2. Umieść kalke na rolce.
- 3. Upewnij się, że kalka została dopchnięta do samego końca rolki.
- 4. Otwórz głowice.
- 5. Aby ułatwić zakładanie kalki można pod kalkę podkleić podkład z etykiet.
- 6. Przeprowadź kalkę przez mechanizm drukujący według rysunku.
- 7. Nawiń kalkę na rólkę odbierająca przeciwnie do ruchu wskazówek zegara.
- 8. Zamknij głowice.

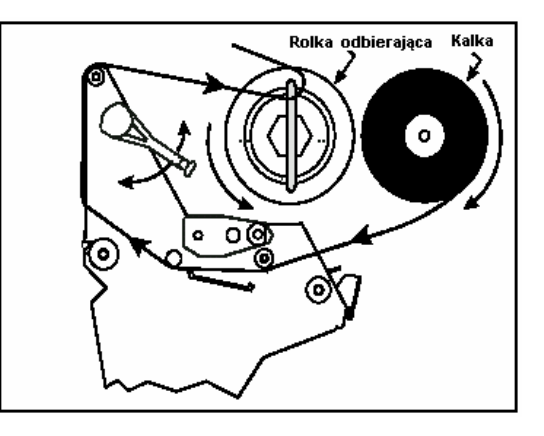

# **Zdejmowanie kalki**

- 1. Przerwij kalkę najbliżej rolki odbierającej jak to tylko możliwe.
- 2. Poruszaj hakiem blokującym w przód i w tył dopóki nie bezie go można częściowo wyciągnąć. Następnie spróbuj nim obrócić kilka razy w celu całkowitego poluzowania.
- 3. Wyciag hak blokujący.
- 4. Delikatnie zdejmij kalkę z rolki odbierającej.

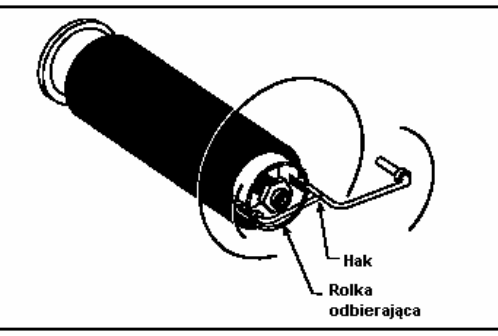

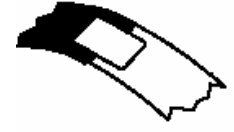

# **Etykieta konfiguracyjna**

Aby wydrukować etykietę konfiguracyjną:

- 1. Wyłącz drukarkę.
- 2. Naciśnij klawisz Cancel.
- 3. Włącz drukarkę z wciśniętym klawiszem Cancel.
- 4. Etykietę konfiguracyjną można wydrukować również z menu drukarki za pomocą polecenia List Setup (List Network dla etykiety konfiguracji sieciowej)

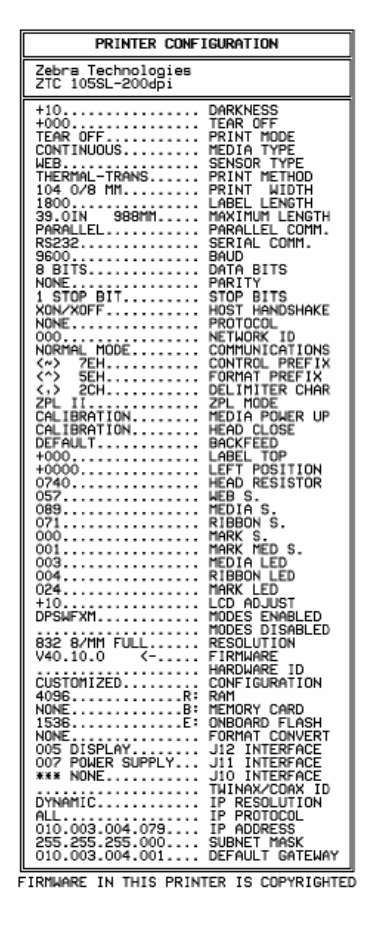

# **Kalibracja drukarki**

## **Kabliracja**

Należy przeprowadzić wszystkie kroki z poniższej instrukcji nawet jeśli regulacja ma dotyczyć tylko jednego z czujników.

- 1. Naciśnij klawisz SETUP/EXIT.
- 2. Przewiń klawiszem NEXT/SAVE do uzyskania menu MEDIA AND RIBBON **CALIBRATE**

Aby zacząć kalibracje naciśnij klawisz  $(+)$ . Postepuj według wyświetlanych instrukcji.

## **Ustawienie czujników mediów**

Ustawienie czujników jest bardzo ważne. Od nich zależy jakość wydruku i większość problemów związanych z pracą drukarki wynika właśnie z nieodpowiedniego ustawienia czujników.

#### *Czujnik Transmissive*

Czujnik przerw zwany też czujnikiem *transmissive*, ma za zadanie wykrywać przerwy pomiędzy etykietami ustalać początek etykiety.

Składa się z dwóch cześci: źródła światła (**dolny** czujnik mediów) i czujnika światła (**górny** czujnik mediów). Media przesuwają się pomiędzy tymi dwoma czujnikami.

**Górny** czujnik musi być ustawiony:

- bezpośrednio nad otworem lub wycięciem w mediach
- w przypadku mediów z przerwami, gdziekolwiek wzdłuż szerokości mediów

*UWAGA: W przypadku mediów ci4g5ych czujnik ten równie> musi by? ustawiony w zakresie szeroko@ci mediów aby móg5 poprawnie wykrywa? ich ewentualny brak*.

#### *Regulacja górnego czujnika*

Odnieś się do rysunku poniżej (dla przejrzystości nie wszystkie elementy zostały ujete na rysunku)

- 1. Usuń kalkę (jeśli jest założona)
- 2. Zlokalizuj czujnik. "Oko" czujnika znajduje się dokładnie pod śruba regulującą.
- 3. Delikatnie poluzuj śrube mocująca czujnik.
- 4. Przesuń czujnik wzdłuż szyny do żądanej pozycji.
- 5. Dokreć śrube mocująca.

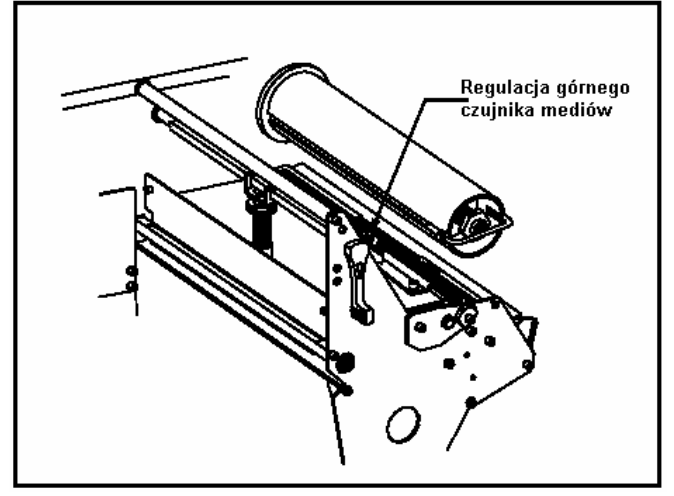

## *Regulacja dolnego czujnika*

Przesuń czujnik po szynie tak aby znalazł się pod górnym czujnikiem mediów.

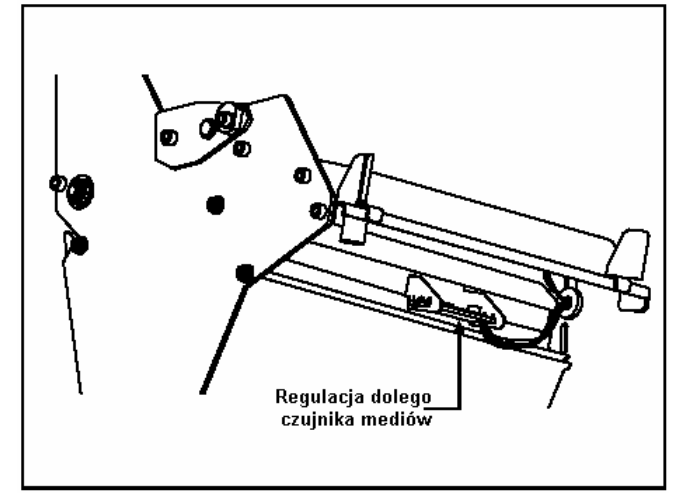

#### *Czujnik czarnego znaku*

Czujnik czarnego znaku znajduje się w stałej pozycji i jest konfigurowany za pomocą panelu przedniego (sprawdź w *Konfiguracja drukarki*).

# **Konfiguracja drukarki**

Po zainstalowaniu mediów w drukarce należy ja włączyć. Drukarka po wykonaniu testu początkowego i wyświetlaniu na wyświetlaczu komunikatu *PRINTER READY*. Jest gotowa do pracy. Należy teraz skorzystać z SETUP'u aby odpowiednio skonfigurować drukarkę. Aby przywrócić ustawienia fabryczne należy włączyć drukarkę z przyciśniętymi klawiszami PAUSE i FEED.

#### *Wej@cie do trybu konfiguracji SETUP*

Aby wejść do trybu SETUP naciśnij klawisz *SETUP/EXIT*. Poruszanie po menu nastepuje za pomoca klawiszy: NEXT/SAVE albo PREVIOUS.

Następujące po sobie parametry opisuje tabela w dalszej części rozdziału (patrz: *Konfiguracja i sekwencja kalibracji*).

Gwiazdka (**\***) oznacza zmienione parametry w stosunku do aktualnych przed wejciem do trybu SETUP.

#### *Zmiana parametrów chronionych has5em*

#### $UWAGA$ : Nie należy bez całkowitej pewności zmieniać parametrów chronionych *has5em. Mo>e to spowodowa? nieprawid5ow4 prace drukarki.*

Aby wprowadzić hasło należy posłużyć się klawiszami (+) i (-). Klawisz (-) służy do ustawienia pozycji kursora a klawisz  $(+)$  do zwiększania cyfry hasła. Fabryczne hasło to 1234. Zmiane hasła można wykonać za pomoca instrukcji <sup>^</sup>KP z ZPL lub ZebraNet WebView.

## *Wychodzenie z trybu konfiguracji SETUP*

Wychodzenie z trybu SETUP odbywa się poprzez naciśnięcie klawisza SETUP/EXIT. Na ekranie powinien się pojawić komunikat SAVE CHANGES. Klawiszami (+) i (-) możemy dokonać wyboru sposobu wyjścia z trybu konfiguracji. Dostępne opcje to:

- PERMANENT całkowite zapisanie zmian; zmiany sa pamietane nawet po wyłaczeniu drukarki
- TEMPORARY chwilowe zapisanie zmian; po wyłaczeniu drukarki, przywracane sa poprzednie ustawienia
- CANCEL anuluje dokonane zmiany za wyjątkiem parametrów DARKNESS i TEAR-OFF
- LOAD DEFAULTS załadowanie parametrów fabrycznych (konieczna jest kalibracja drukarki)
- LOAD LAST SAVE załadowanie poprzednio zapisanych ustawień

# **Sekwencje konfiguracji**

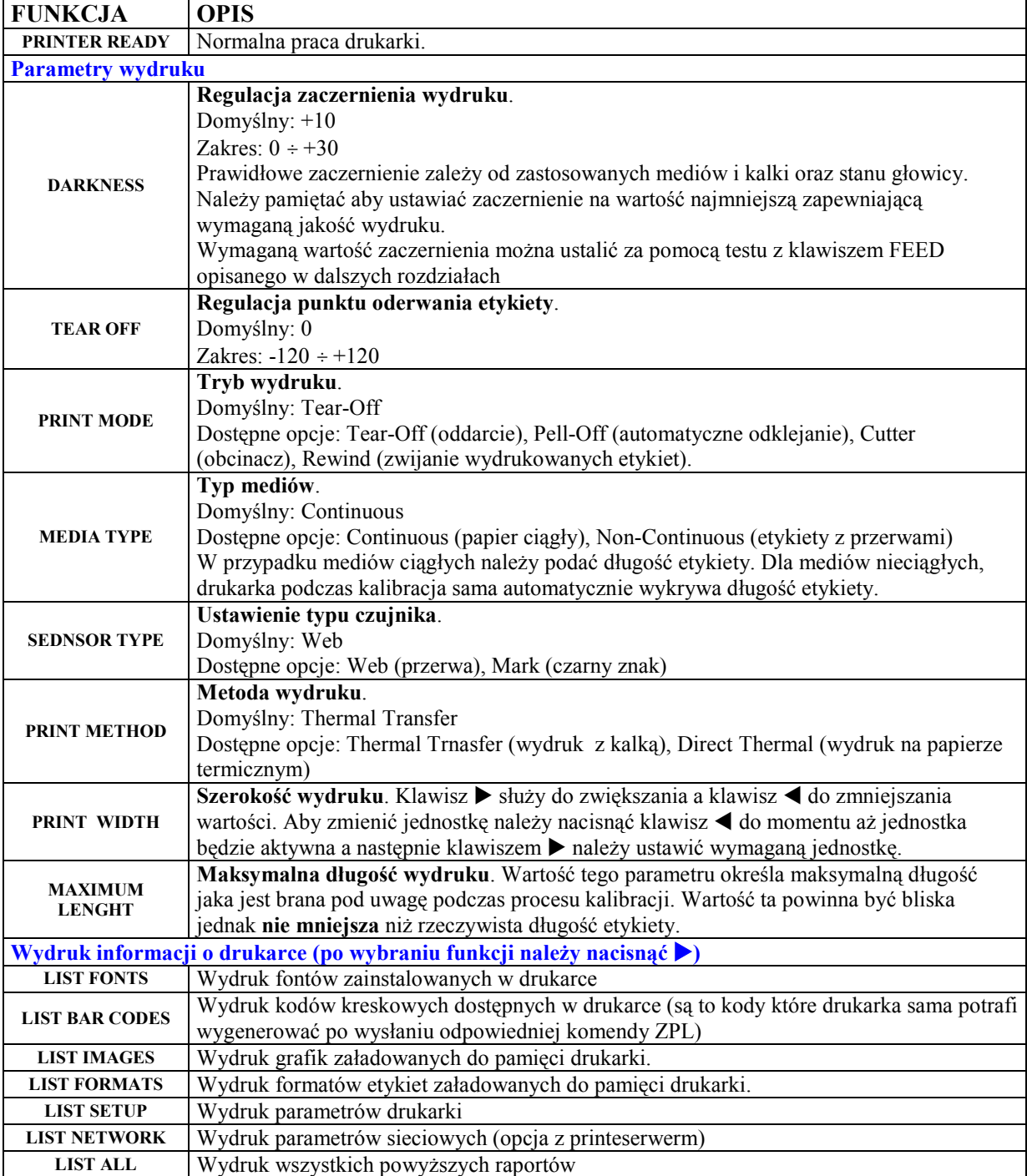

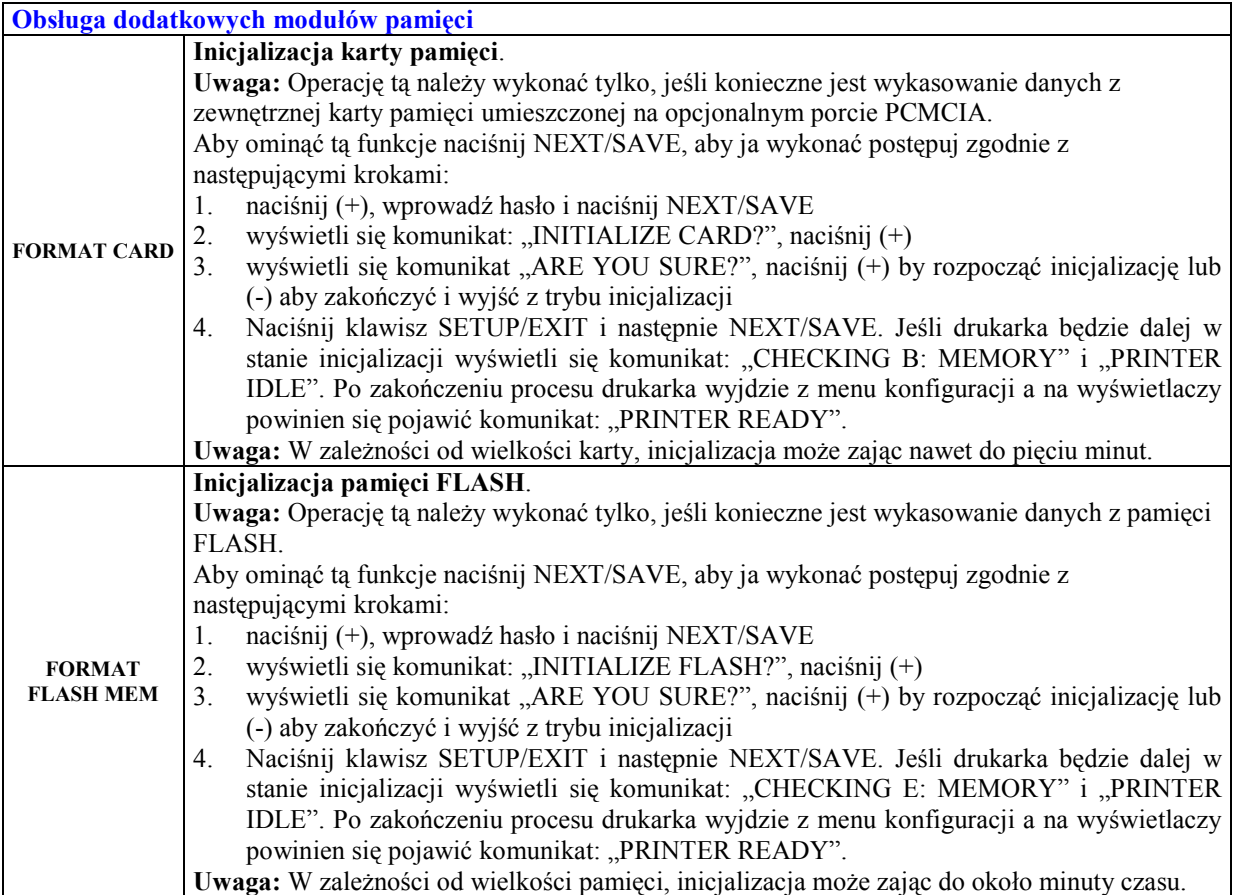

#### **Kalibracja czujnika mediów i kalki**

Uwaga: Przed rozpoczęciem procedury upewnij się że wartość parametru MAXIMUM LENHGT jest co większa niż rzeczywista długość etykiety. Jeśli ta wartość jest mniejsza, drukarka po kalibracji ustawi parametr MEDIA TYPE na wartość CONTINUOUS

Drukarka może się kalibrować na dwa sposoby:

- 1. **Auto-kalibracja** po załączeniu drukarki lub zamknięciu głowicy drukarka wysuwa kilka etykiet i odpowiednio ustawia czujniki kalki, obecności mediów i przerw pomiedzy etykietami
- 2. **Pe5na kalibracja czujników**  podczas tej kalibracji drukarka resetuje ustawienia czujników a nastpnie wykonuje auto-kalibrację w celu wykrycia poprawnych ustawień czujników. Pełna kalibrację można wykonać np. kiedy drukarka zgłasza brak kalki a kalka jest poprawnie zainstalowana lub np. kiedy media nieciągłe są wykrywane jako ciągłe

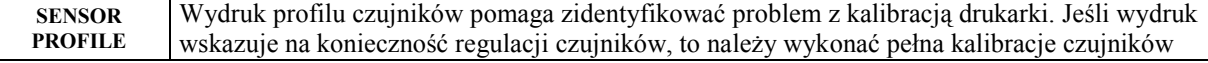

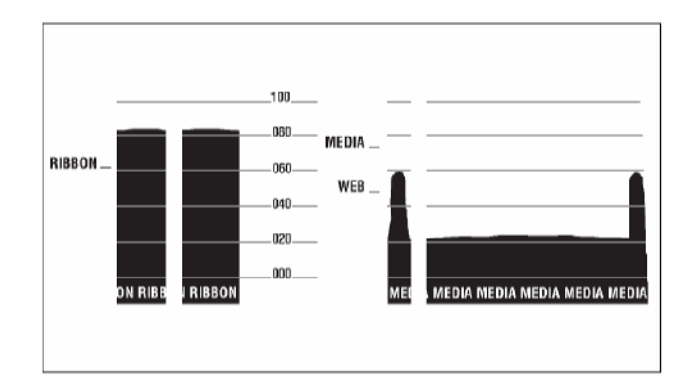

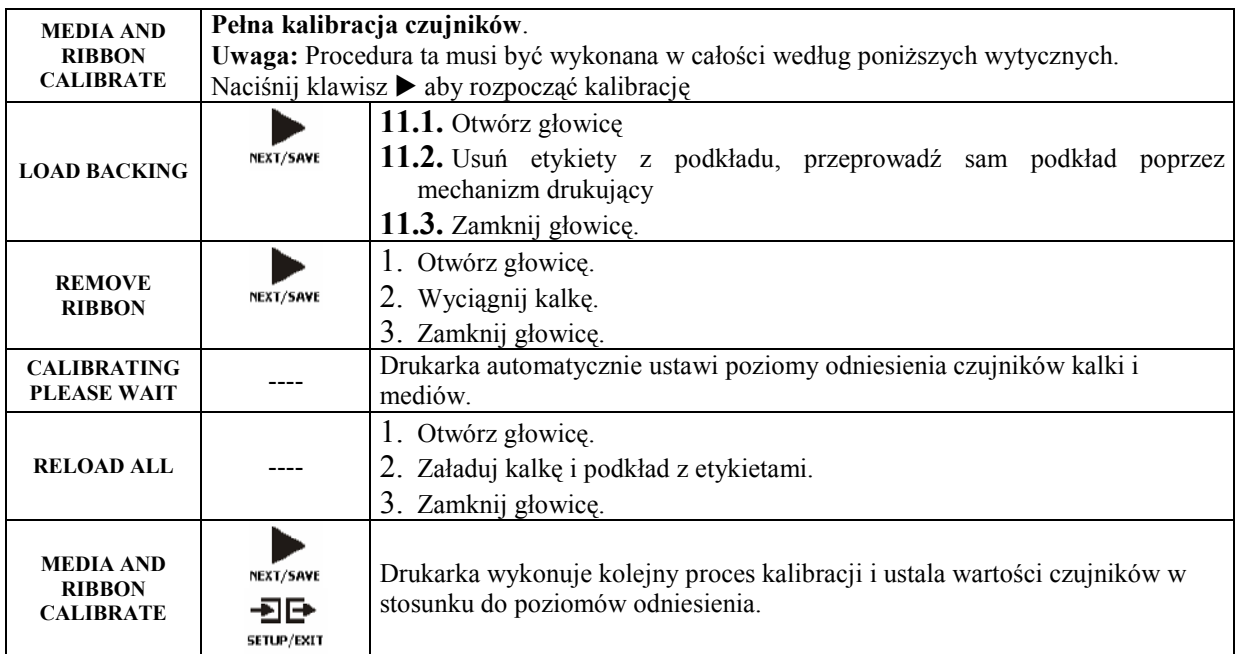

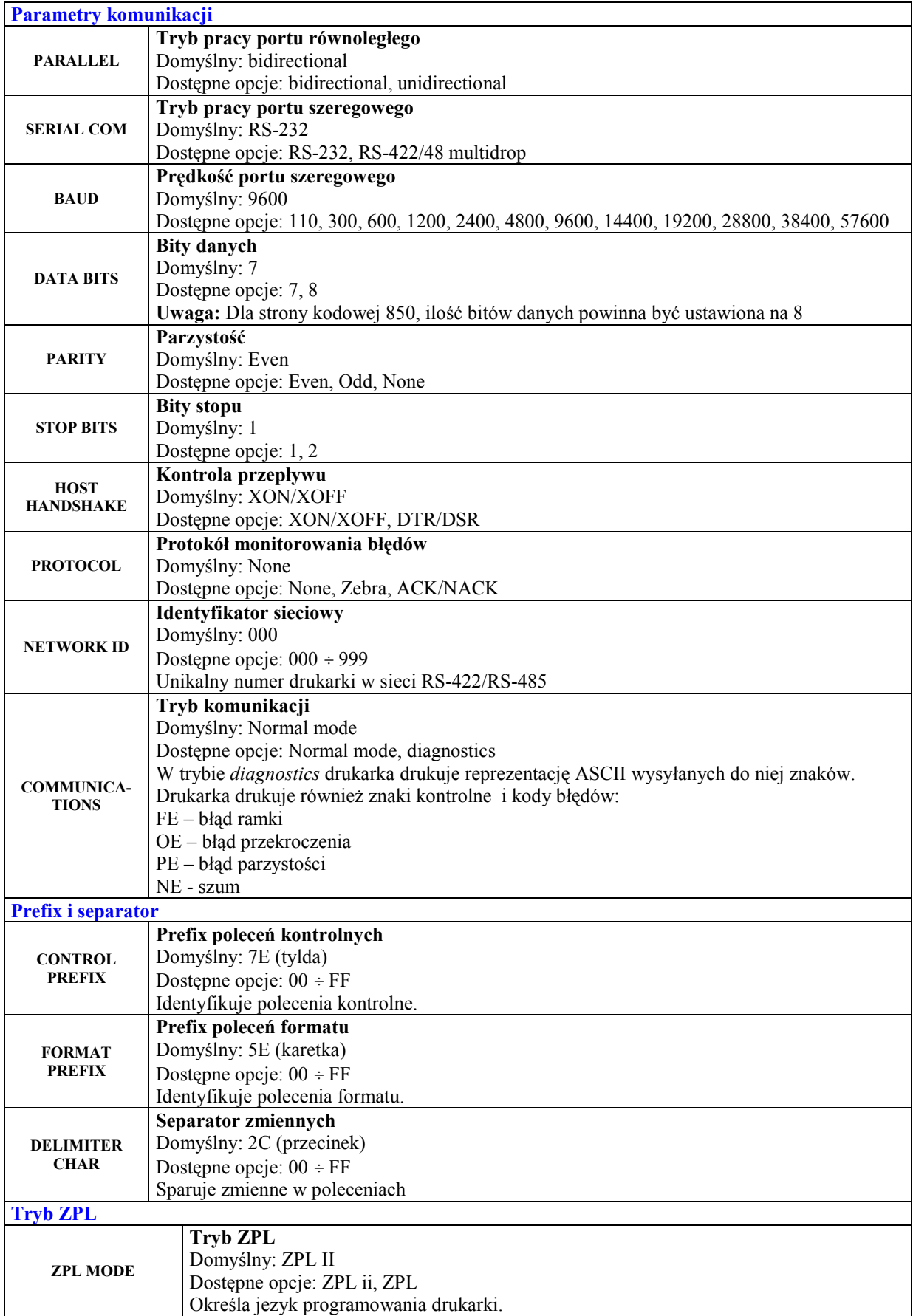

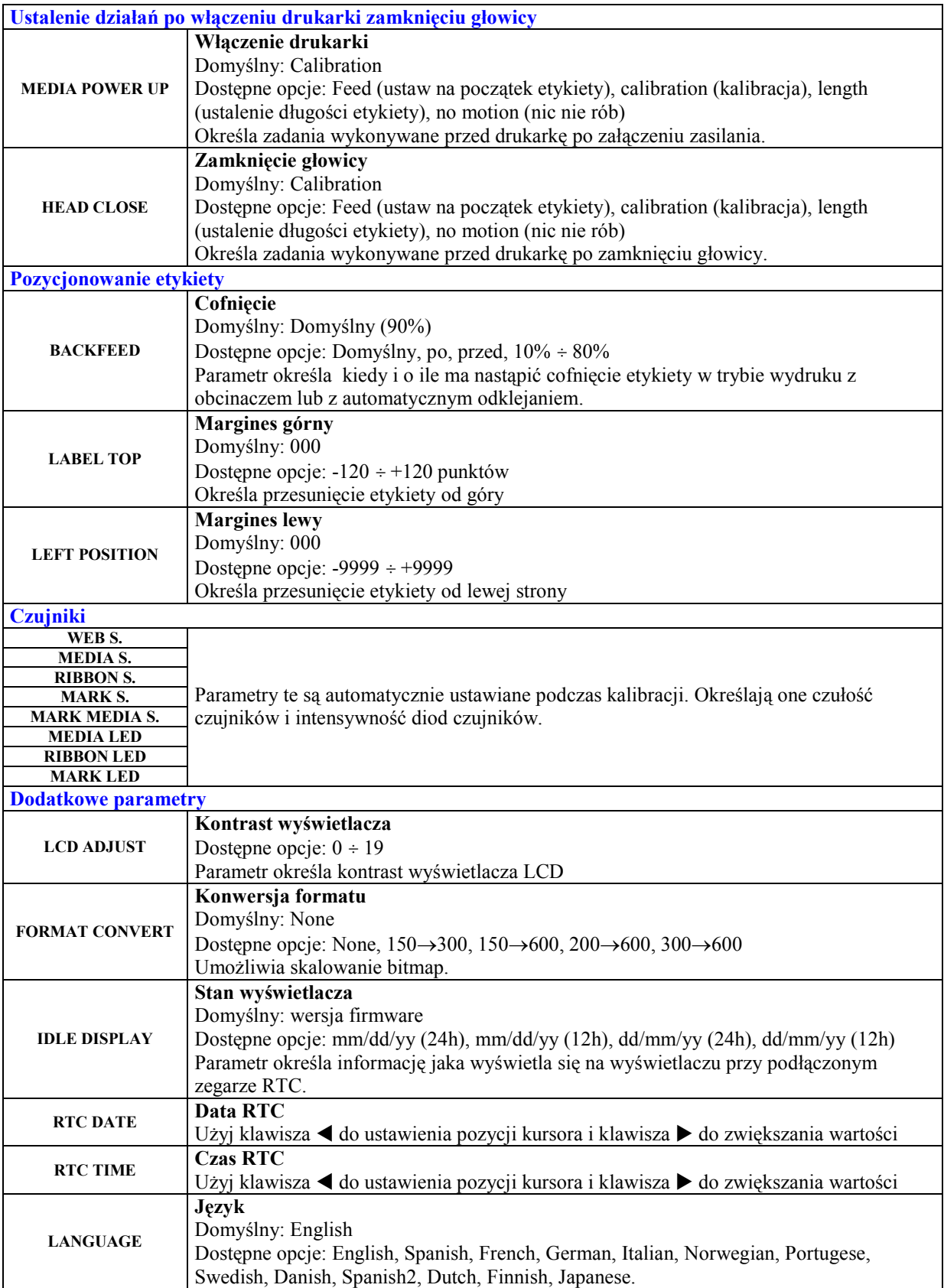

# **Konserwacja drukarki**

## **Czyszczenie**

Drukarka wymaga okresowego czyszczenia. Sposoby konserwacji poszczególnych części drukarki zawiera poniższa tabela. Większość podzespołów urządzenia należy czyścić przy pomocy miękkiej szmatki nasączonej alkoholem iso-propylowym o stężeniu 90% (10% wody destylowanej)

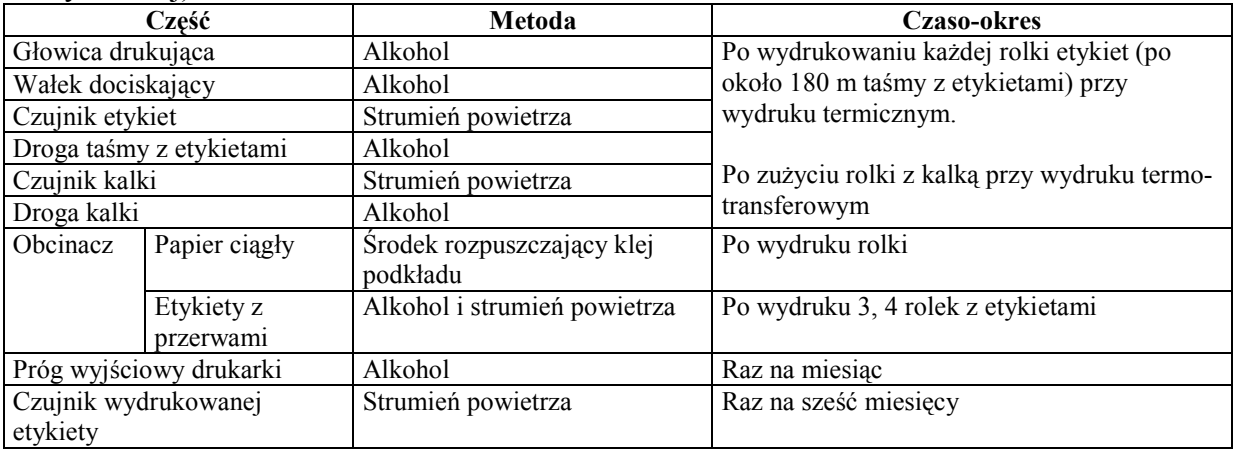

#### *Uwaga: Do czyszczenia nale>y u>ywa? miBkkich @ciereczek. Nie nale>y czy@ci? drukarki ostrymi materia5ami i narzBdziami. Mo>e to spowodowa? uszkodzenie drukarki i utratB gwarancji.*

Czystość głowicy ma decydujący wpływ na jakość wydruku. Aby wyczyścić głowicę drukującą i wałek dociskający należy:

- 1. Otworzyć obudowe drukarki.
- 2. Podnieść mechanizm drukujący przez naciśnięcie spustu.
- 3. Usunąć taśmę z etykietami i kalkę.
- 4. Odchylić maksymalnie do tyłu mechanizm drukujący.
- 5. Przy pomocy miękkiej szmatki nasaczonej alkoholem iso-propylowym wyczyścić głowice drukującą.
- 6. Wyczyścić gumowy wałek dociskający przy pomocy szmatki nasączonej alkoholem. Wałek można obracać recznie.
- 7. Zainstalować ponownie taśmę z etykietami i kalkę.
- 8. Opuścić mechanizm drukujący i zamknąć obudowę drukarki

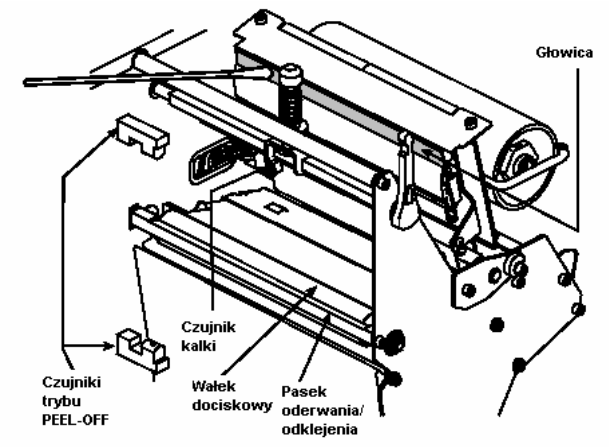

Czujniki i wnętrze drukarki czyści się przy pomocy miękkiego pędzla i odkurzacza.

## **Regulacja docisku głowicy.**

Docisk głowicy powinien być tak ustawiony aby zapewnić równomierny docisk do mediów. Istnieje możliwość regulacji docisku oraz położenia trzpienia dociskowego wzdłuż głowicy.

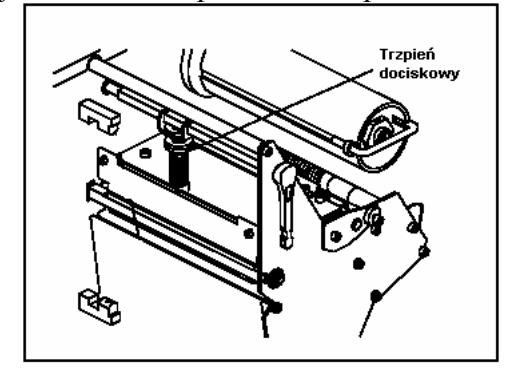

# **Usuwanie problemów**

## *Error Condition Ribbon Out*

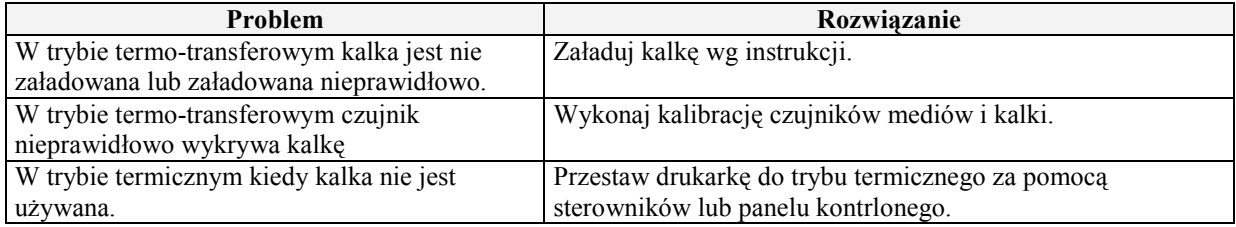

## *Error Condition Paper Out*

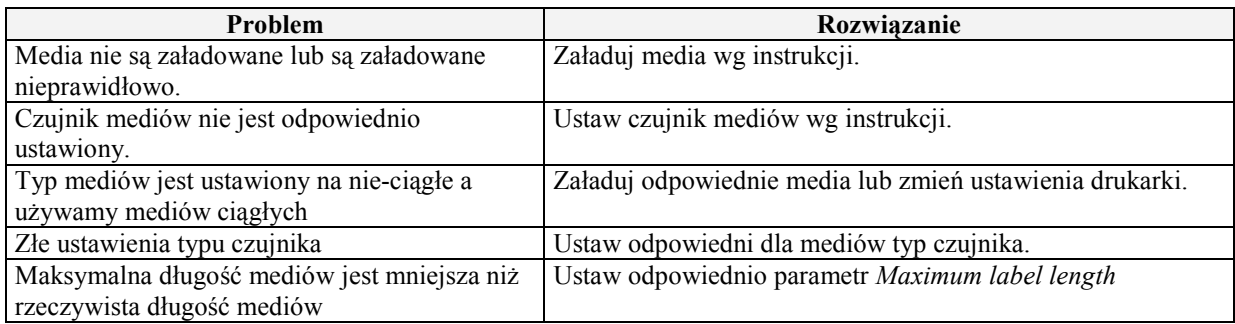

#### *Error Condition Head Open*

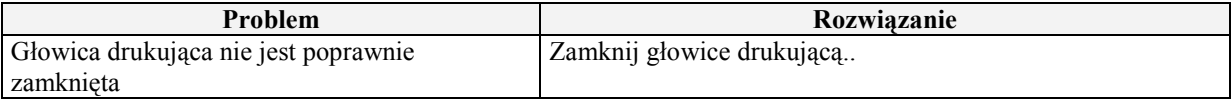

#### *Warning Ribbon In*

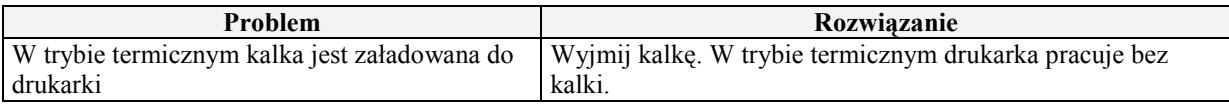

#### *Warning Head Too Hot*

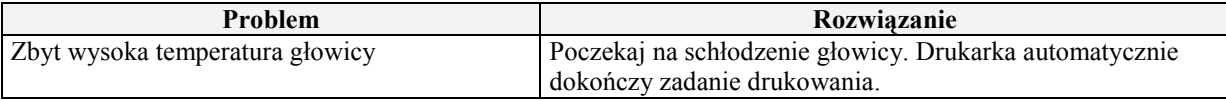

#### *Problemy z jako@ci4 wydruku*

#### *Ogólne problemy z jako@ci4 wydruku*

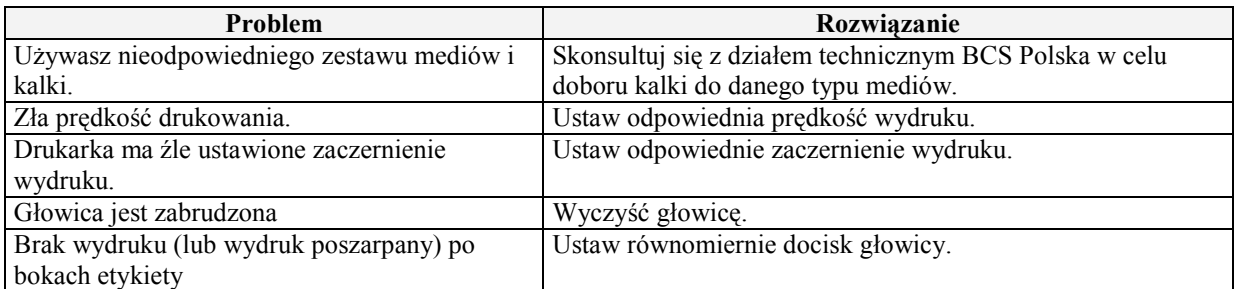

#### *Szare linie na niezadrukowanych partiach etykiety*

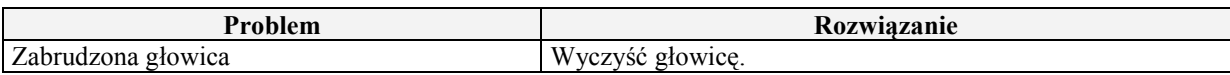

#### *Bia5e linie wzd5u> etykiety*

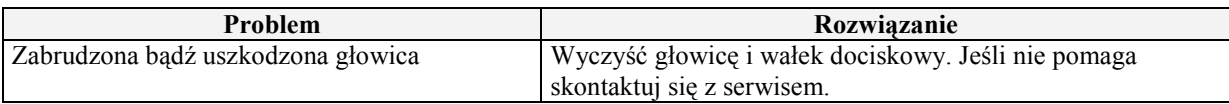

#### *Poszarpany wydruk zmarszczki na bokach etykiet*

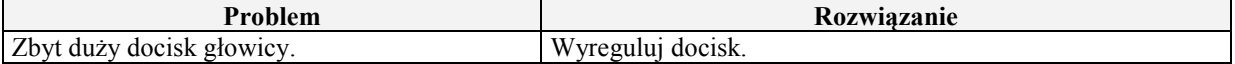

#### *Zwijanie siB kalki*

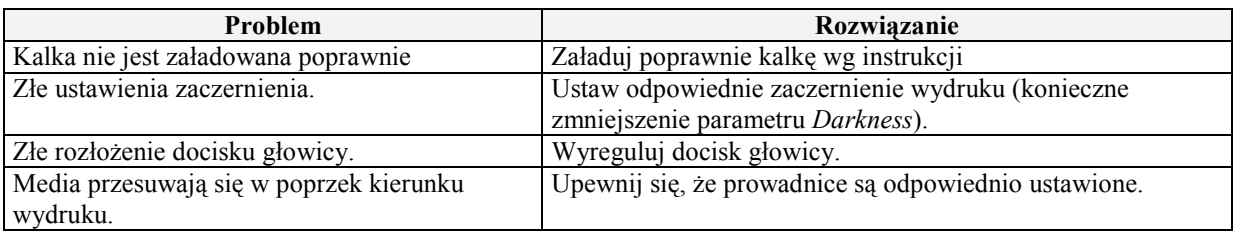

#### *Komunikacja Format etykiety zosta5 wys5any do drukarki ale nie zosta5 rozpoznany, dioda*   $DATA$  nie zareagowała.

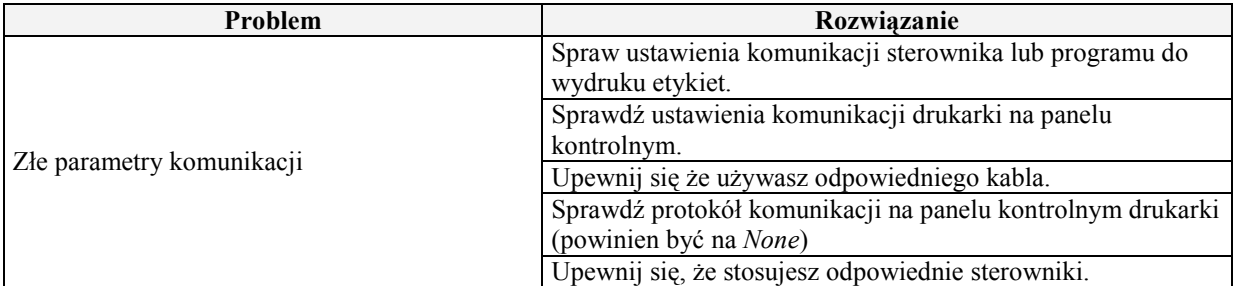

#### *Format etykiety został wysłany do drukarki. Wydrukowane zostało kilka etykiet a następnie drukarka zaczB5a opuszcza? etykiety, przesuwa? format na etykiecie itp.*

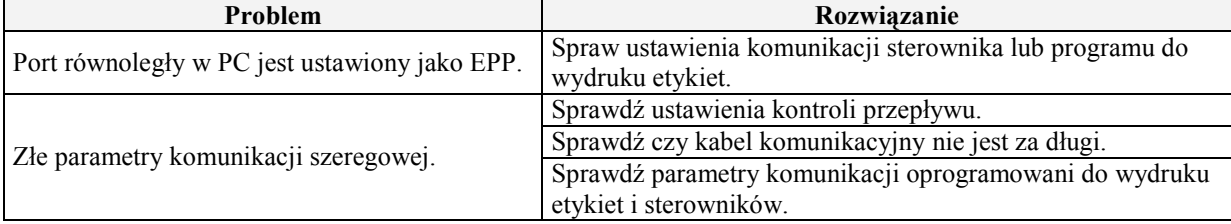

#### *Format etykiety zosta5 wys5any do drukarki ale nie zosta5 rozpoznany, dioda DATA*   $z$ *areagowała ale wydruk nie nastąpił.*

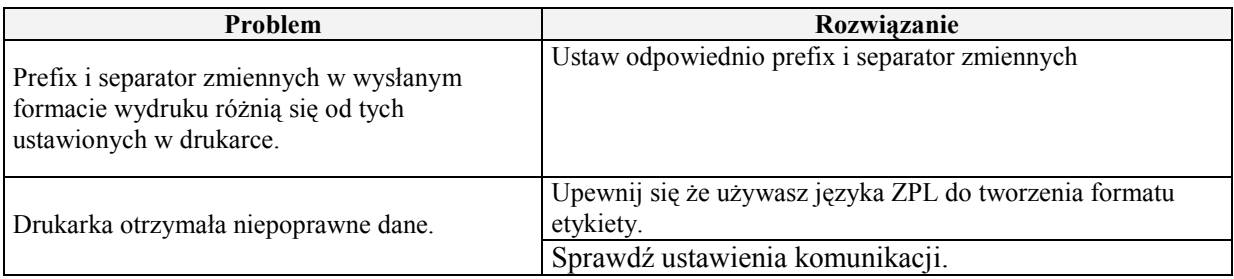

#### *Drukarka niepoprawnie siB kalibruje*

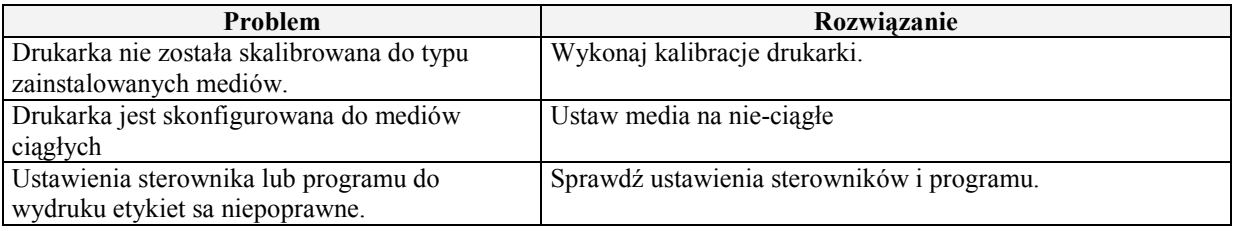

# **Komunikacja**

**Z5<cze szeregowe** 

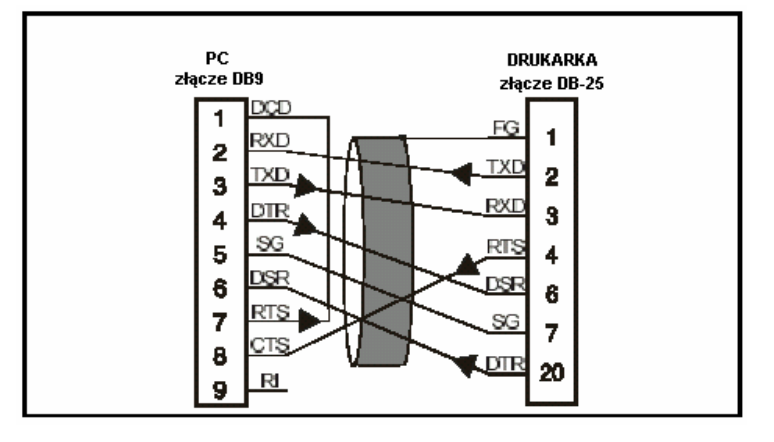